# **Create Issue on Transition**

#### **Introduction**

This post-function allows you to create issues on transition, based on information provided in the transitioned issue. There's a possibility to create multiple issues at once, based on selected values from Select, Component, and Version multi-select fields.

## **Post function parameters**

This post function takes the following parameters:

- **Summary**  new issue summary. Copy source issue summary option available
- **Description**  new issue description (optional). Copy source issue description option available
- **Project**  you can set Source issue project for a new issue to be placed on or select another project from the drop-down list
- **•** Issue type select issue type for new issue
- **Link to source issue** create a link to source issue if needed
- **Reporter / Assignee** can be set Current user, Source issue reporter or Source issue assignee. Click Pick user to select any another user from the list
- **Priority**  set a priority for a new issue
- **Select issue fields**  select which fields and custom fields will be added to the new issue. Choose needed field from the list that appears and click Add field
- **Create multiple issues**  allows creating multiple issues (up to 100). Iterating is possible over Issue fields such as Affects version/s, Component/s, Fix version/s, Labels, Sub-Tasks or Issue Custom Fields. Select Fixed issue quantity to set the desired number of issues to be created.
- **Other** allows ignoring failure on issue creation.

## **Tags**

Note: tags are case insensitive.

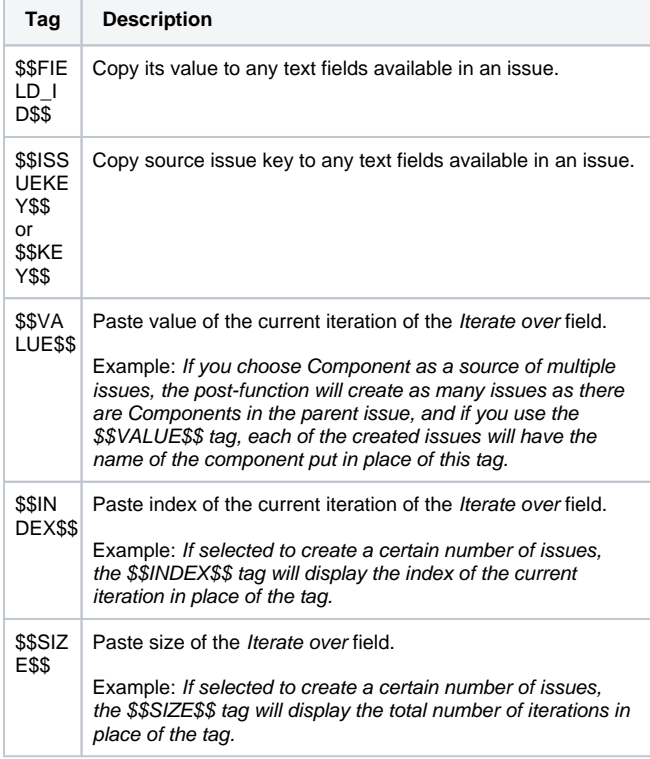

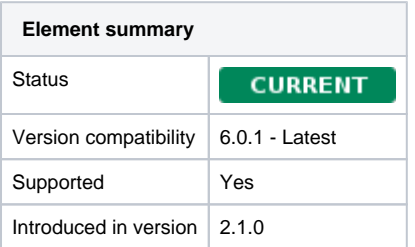

#### **Example of use**

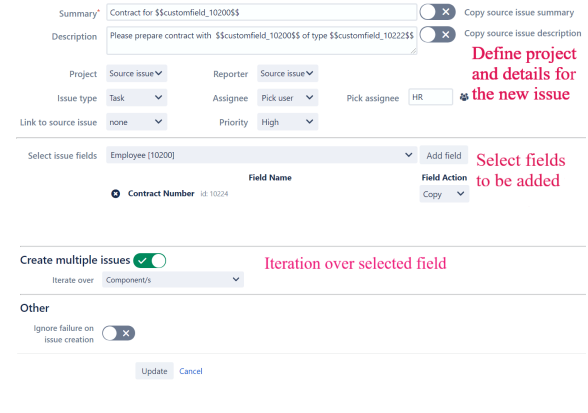

## **Video guide**